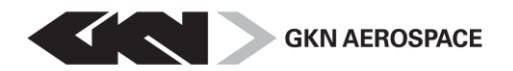

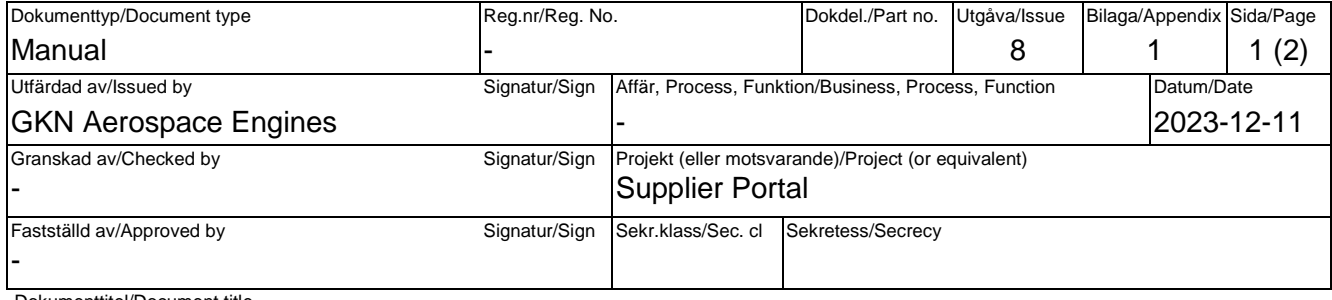

Dokumenttitel/Document title

## GKN Aerospace Engines - Supplier Portal

## SIM Log in Guide for Supplier

## **Log in**

To log in to the GKN Supplier Portal go to GKN Supplier Portal website: <https://supplierportal.gaes.gknaerospace.com/> and follow the below steps:

1. Click on the flag (representing your GKN customer)

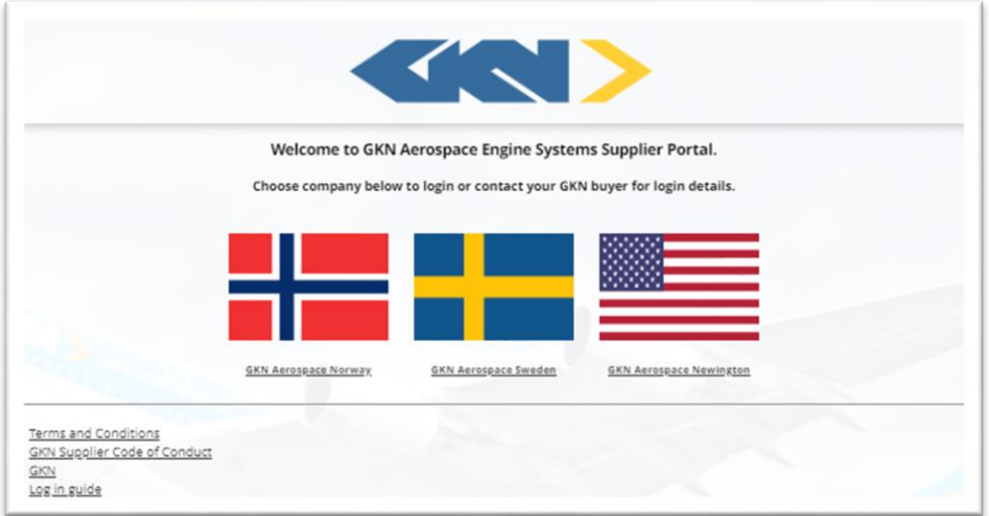

The information contained in this document is GKN Aerospace Sweden AB Proprietary information and it shall not – either in its original or in any modified form, in whole or in part – be<br>reproduced, disclosed to a third pa data to any other company, entity, person, or destination, or for any use or purpose other than that for which the technical data was originally provided by GKN, is prohibited without prior<br>written approval from GKN and au Any infringement of these conditions will be liable to legal action.

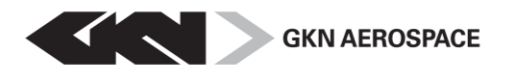

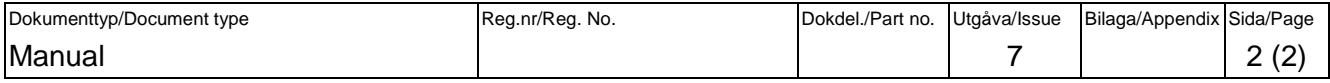

- 2. Enter your registered email address as your Username on the first line Example: *firstname.lastname@suppliercompany.com* Second line: Enter your personal password (First time sent by e-mail from GKN)
	- Click on "Log In".

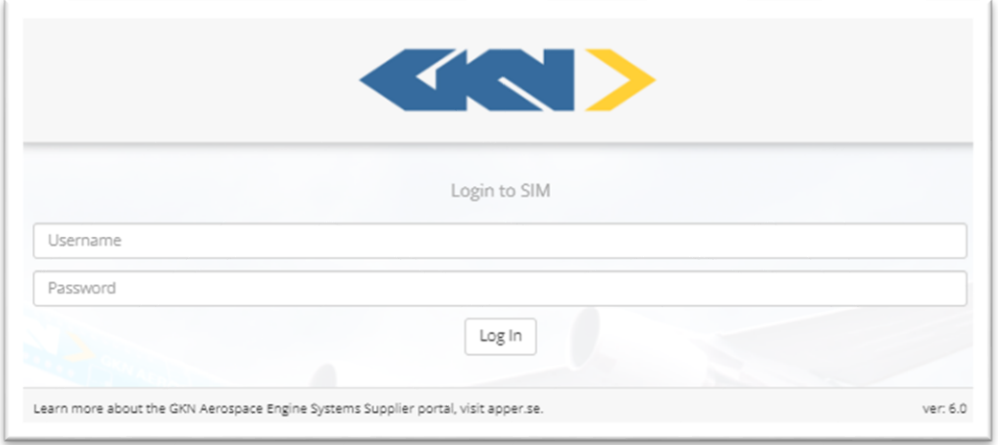

If you need assistance with technical questions or have issues to log in, please contact your GKN contact or our SIM-support : [simsupport@apper.se](mailto:simsupport@apper.se?subject=SIM%20Supplier%20support%20for%20GKN) or call +46 (0)31 10 70 79 (open 8-22 CET, Swedish office days).

Please have the following information as subject to your mail or as information to your call:

- "SIM GKN Aerospace Engines" ;[The name of your company]; [Your customer, se below]
	- *GKN Aerospace Sweden*
	- *GKN Aerospace Norway*
	- *GKN Aerospace Newington*